# TP1 - Entreprise Java Beans

Réseaux Middlewares - Jules Chevalier

# 1 Configuration Minimale

Pour ce TP, vous aurez besoin de outils suivants :

- Un JDK installé (le JRE est insuffisant)
- Un IDE édition Java EE (Eclipse Java EE sera utilisé pour les explications)
- Un serveur d'application, ici Glassfish 3.1

## 2 Mise en place

#### 2.1 Installer Glassfish

Tout d'abord, les EJB ont besoin d'un serveur d'application pour être déployés. L'un des plus utilisé est Glassfish. Les instructions seront données pour Glassfish, vous pouvez utiliser un serveur différent, à condition d'être autonome en ce qui concerne son utilisation. De même, nous verrons comment développer et déployer ces EJB dans Eclipse. Vous pouvez utiliser un autre IDE aux mêmes conditions.

- Pour installer un Glassfish dans Eclipse :
- Installer le plugin Glassfish
	- Help -> Eclipse Marketplace
	- Rechercher glassfish
	- Installer Glassfish Java EE Application Server Plugin for Eclipse
- Installer Glassfish
	- Windows -> Preferences
	- Server -> Runtime Environnement
	- Add
	- Glassfish 3.1
	- Choisir le dossier où installer glassfish
	- Install Server
	- Dans l'onglet Servers (en bas), créer un nouveau serveur Glassfish 3.1

## 2.2 Créer le projet EJB

Vous devez créer un projet EJB. Dans Eclipse, dans File -> New -> Other, choisissez EJB Project.

Dans les propriétés du projet, ouvrez Java Build Path, onglet Librairies. Si JRE System Library ne correspond pas à un JDK, Edit permet de changer la version de Java utilisée dans le projet. Si le JDK n'apparaît pas dans Alternate JRE, ajoutez le dans Installed JREs.

Enfin, certaines librairies sont nécessaires à l'exécution du projet. Toujours dans Java Build Path, Add External JARs permet d'ajouter des librairies. Ajoutez appserv-rt.jar et javaee.jar, présents dans le dossier d'installation de glassfish glassfish3/glassfish/lib.

Créez enfin deux packages, un package ejbs qui contiendra les EJB et leurs interfaces, et un package client qui contiendra les applications clientes.

# 3 Écrire un EJB

## 3.1 Stateless

La première partie consiste à développer des EJB mettant à disposition les même méthodes que le précédent TP, à savoir hello() et echo(String s).

Tout d'abord, il faut écrire l'interface distante. C'est une interface simple annotée @Remote. Par exemple :

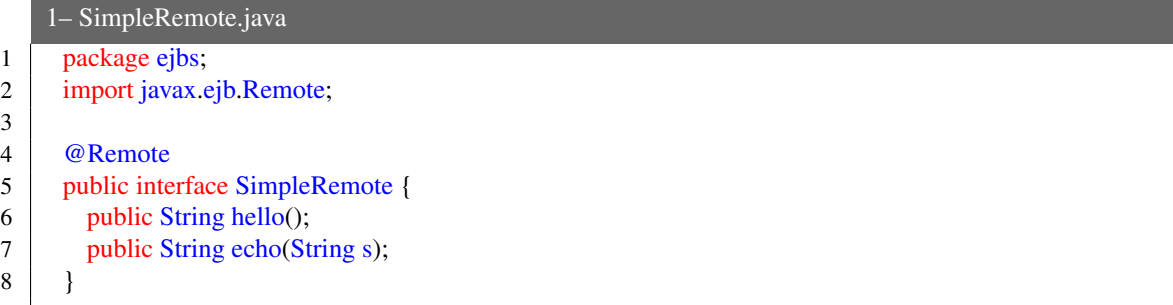

Ensuite, il faut implémenter le Bean en lui-même. Il est annoté Stateless, et implémente l'interface distante. Les paramètres de Stateless permettent de définir le nom de l'EJB (name) et le nom sous lequel il est accessible à distance (mappedName). Par exemple :

```
2– SimpleBean.java
1 package ejbs;
2 | import javax.ejb.Stateless;
3
4 @Stateless(name="SimpleEJB", mappedName="SimpleBean")
5 public class SimpleBean implements SimpleRemote{
6 @Override
7 public String hello(){
8 return "Bonjour";
9 }
10 @Override
11 | public String echo(String s){
12 return "Echo : "+s;
13 }
14 }
```
Pour déployer vos EJBs, vous pouvez lancer le projet sur le serveur (clic-droit -> Run as... -> Run on Server), ou manuellement en exportant le projet au format .jar dans le dossier glassfish3/glassfish/domains/domain1/autodeploy.

Il ne manque plus que le client qui récupère et utilise l'EJB. Pour cela, il récupère l'EJB avec ctx.lookup("SimpleRemote"), puis utilise ses méthodes.

Voici un exemple de client :

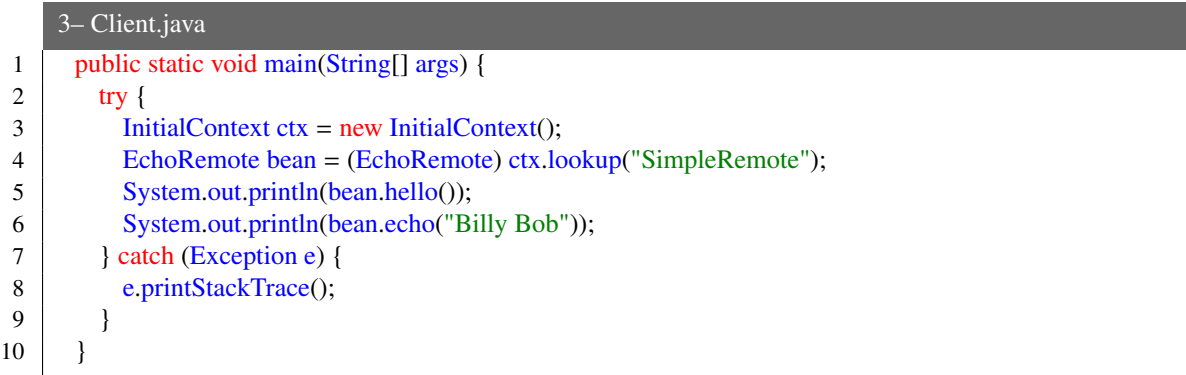

## 3.2 Statefull

Votre EJB doit maintenant être Stateful, c'est-à-dire qu'il conserve des données d'un appel à l'autre. Ajoutez une méthode login qui permet de sauvegarder le nom de l'utilisateur dans une variable de l'EJB. Maintenant, la méthode hello doit utiliser le nom de l'utilisateur, s'il s'est déjà loggué. L'interface doit elle aussi être mise à jour. N'oubliez pas de changer l'annotation du Bean en Stateful

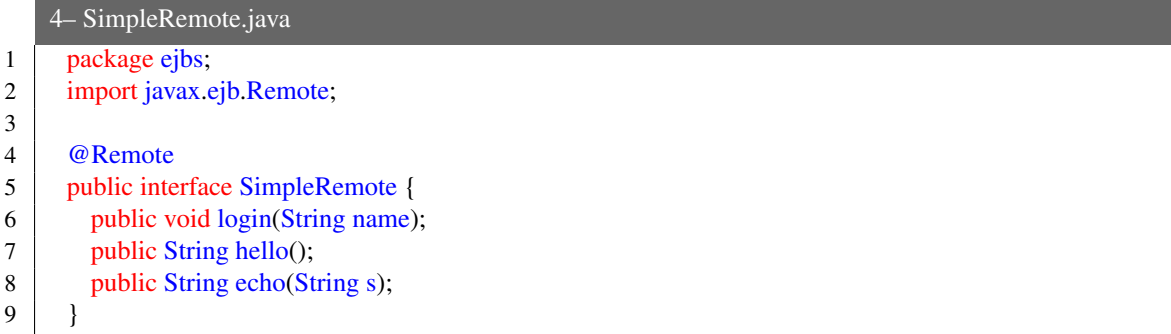

#### 5– SimpleBean.java

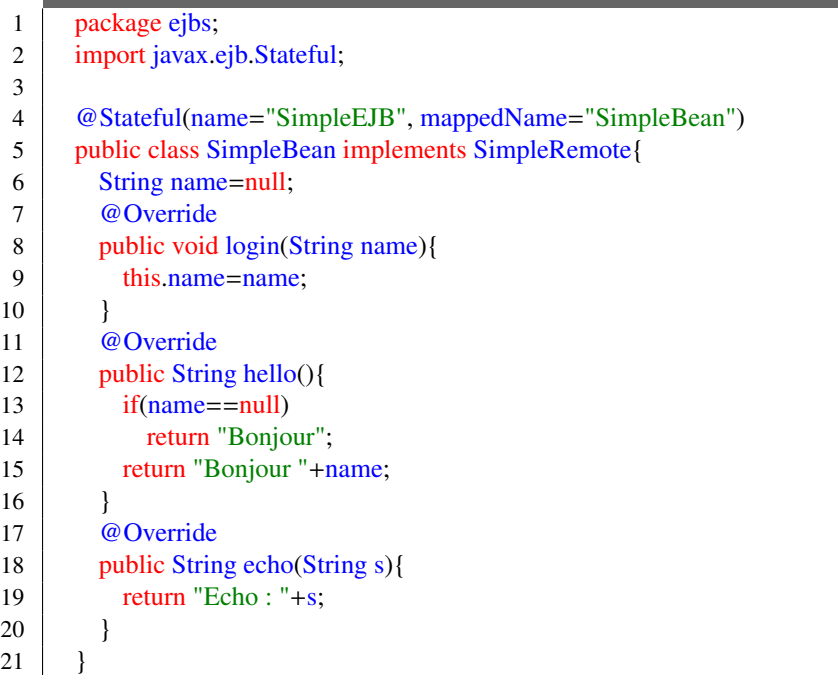

#### 3.3 Aller plus loin

Les EJB ne s'utilisent pas qu'à distance. Pour utiliser un EJB dans une autre EJB, vous devez utiliser L'injection de dépendance. Un EJB n'est jamais instancié directement par le développeur. C'est le conteneur d'EJB qui est chargé de gérer le cycle de vie des EJB. Pour utiliser un EJB localement, on le déclare comme une variable non initialisée, annotée @EJB. Lorsque la variable correspondant à l'EJB sera utilisé, le conteneur se chargera de relier une instance à la variable.

Vous devez donc créer un nouvel EJB avec une interface locale (annotée @Local), qui sera utilisée par le premier EJB. Par exemple, plutôt que de dire bonjour toujours de la même façon, SimpleBean peut demander à un autre EJB de lui donner aléatoirement un "bonjour".

Vous devez donc avoir une interface RandomLocal, et un bean RandomBean.

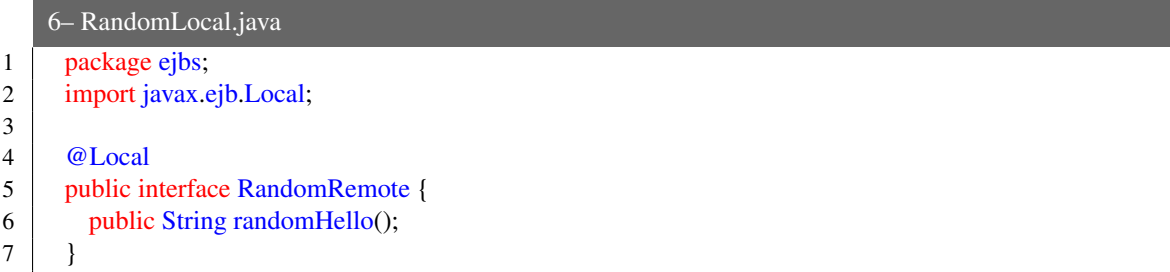

#### 7– SimpleBean.java

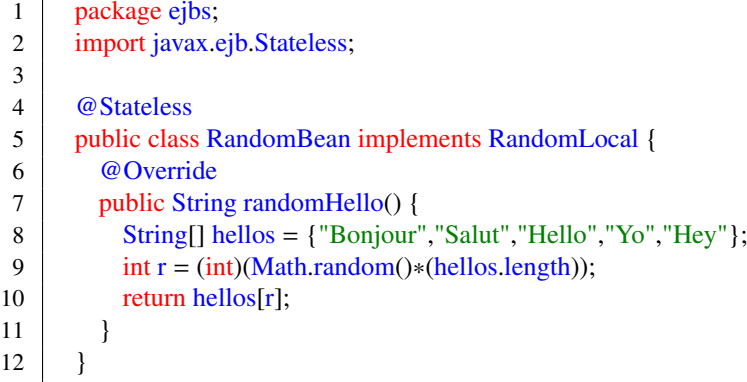

Pour l'utiliser dans le premier EJB :

## 8– SimpleBean.java

```
1 package ejbs;
2 import javax.ejb.Stateful;
3
4 @Stateful(name="SimpleEJB", mappedName="SimpleBean")<br>5 public class SimpleBean implements SimpleRemote{
      public class SimpleBean implements SimpleRemote{
6 String name=null;
7 @EJB
8 private RandomLocal rnd;
9
10 @Override
11 public void login(String name){
12 this.name=name;
\begin{array}{c|c}\n 13 & \phantom{0} \\
 14 & \phantom{0}\n \end{array}@Override
15 public String hello(){
16 String hi = rnd.randomHello();
17 if(name==null)
18 return hello;
19 return hi+" "+name;
20 }
21 @Override<br>22 public Strin
        public String echo(String s)\{23 return "Echo : "+s;
24 }
25 }
```